## **PVsyst 安装说明**

请复制以下地址到浏览器打开(建议:火狐,谷歌)

或者 Ctrl+鼠标单击

软件下载地址:[http://cdn.growatt.com/template/PVsyst6\\_8\\_3\\_setup.rar](http://cdn.growatt.com/template/PVsyst6_8_3_setup.rar)

1.双击"PVsyst6\_8\_3\_setup.msi"文件

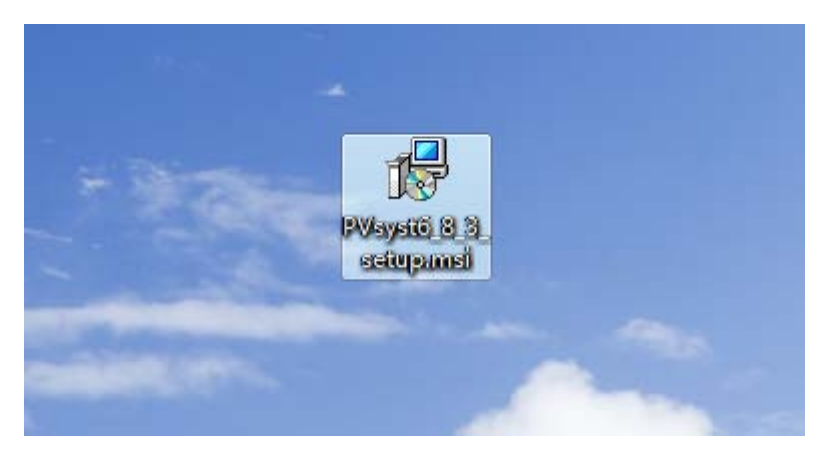

## 2.点击运行

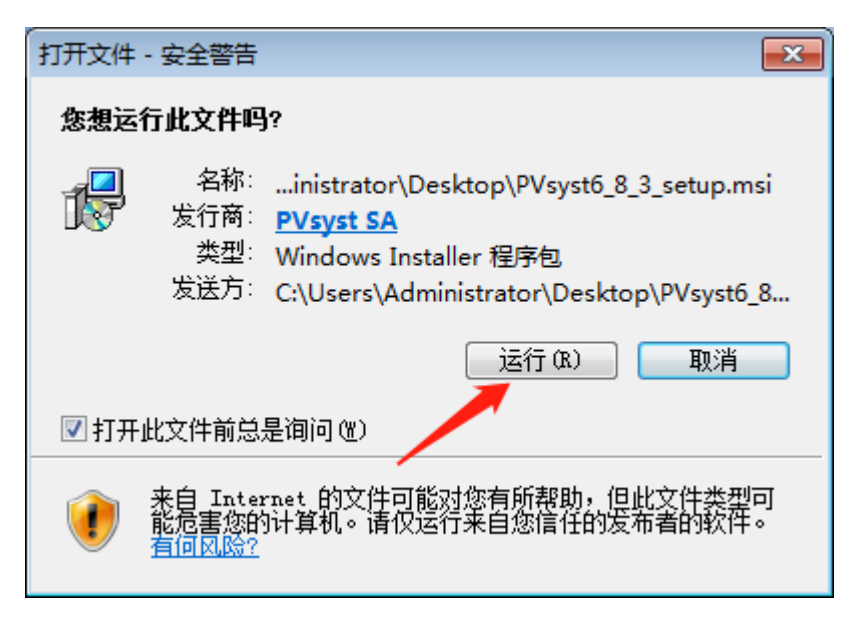

3.点击"Next"

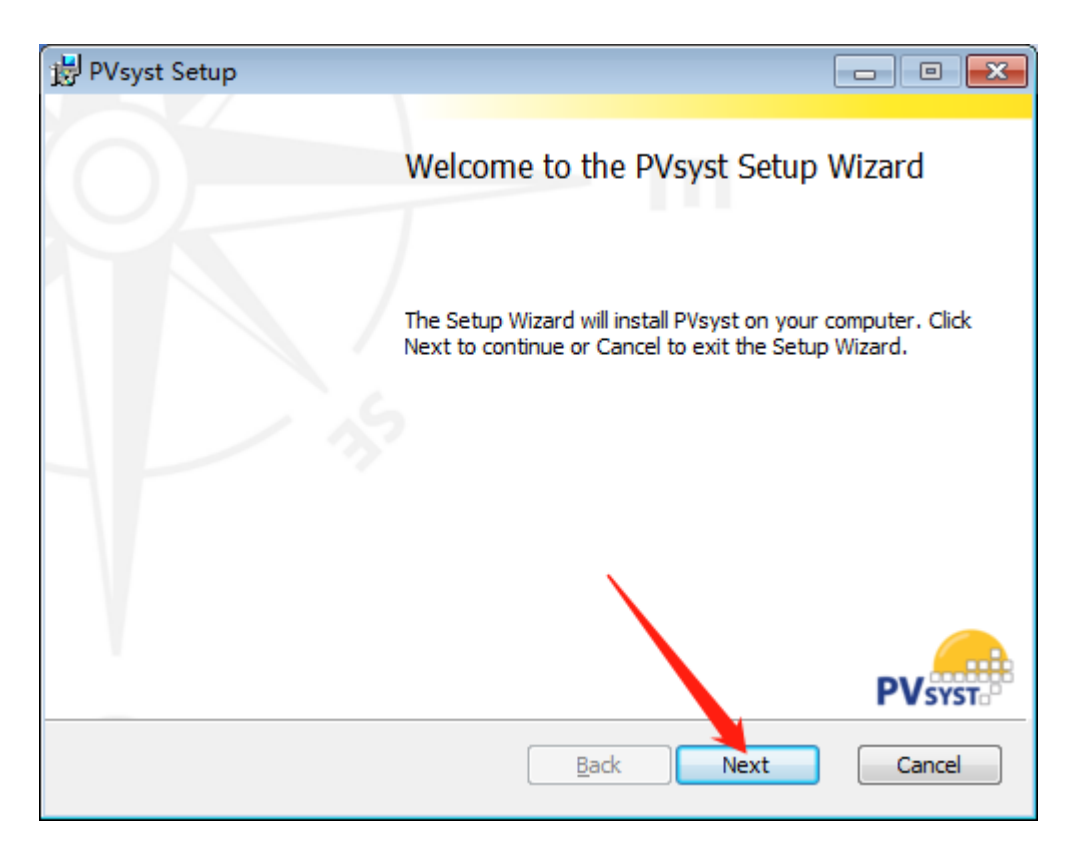

## 4.勾选,点击"Next"

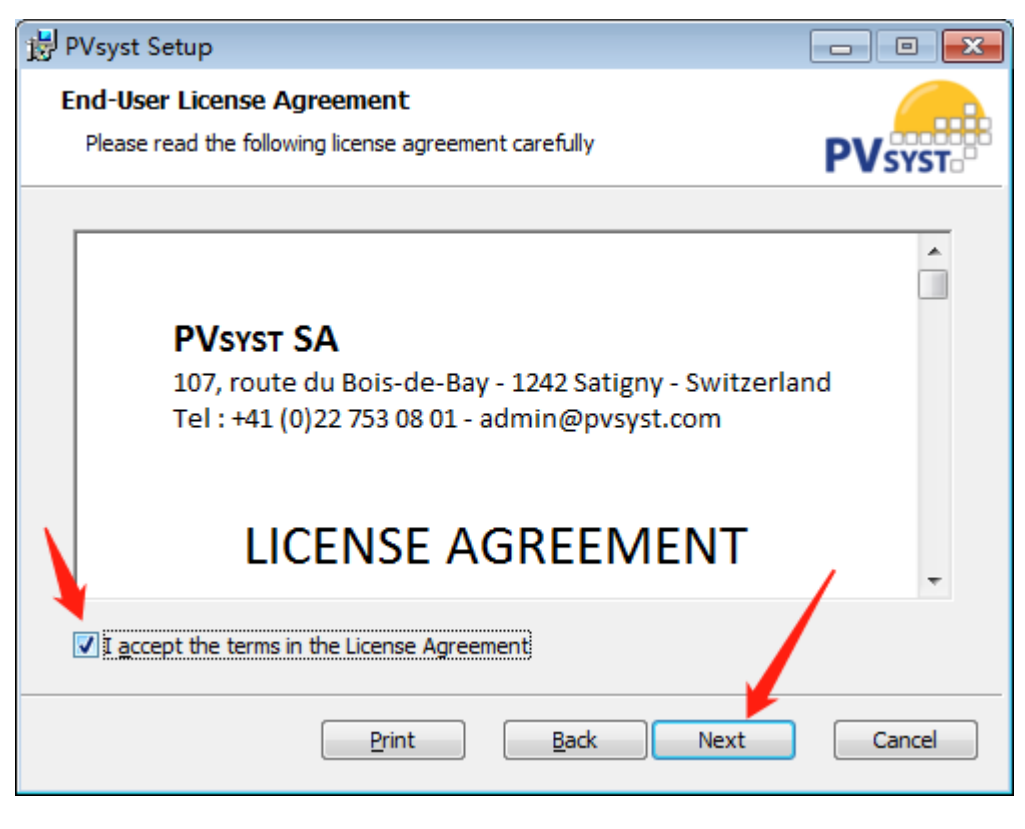

5.点击"Next"(安装路径可以自行更改,这里是直接默认)

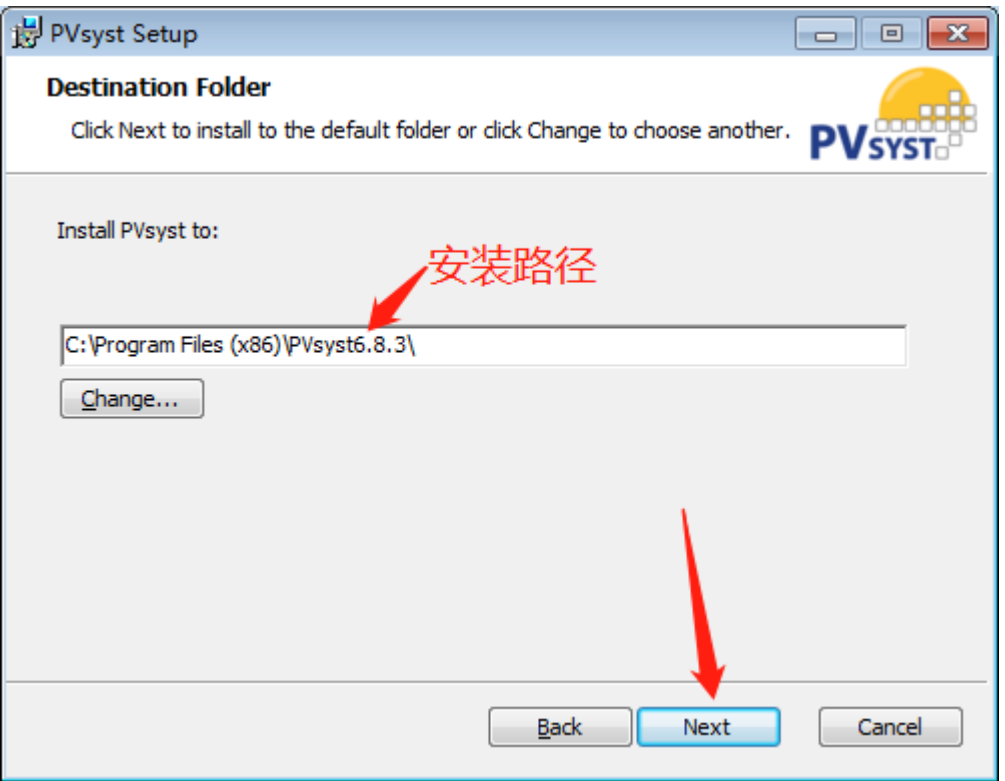

## 6.点击"Install"进行安装

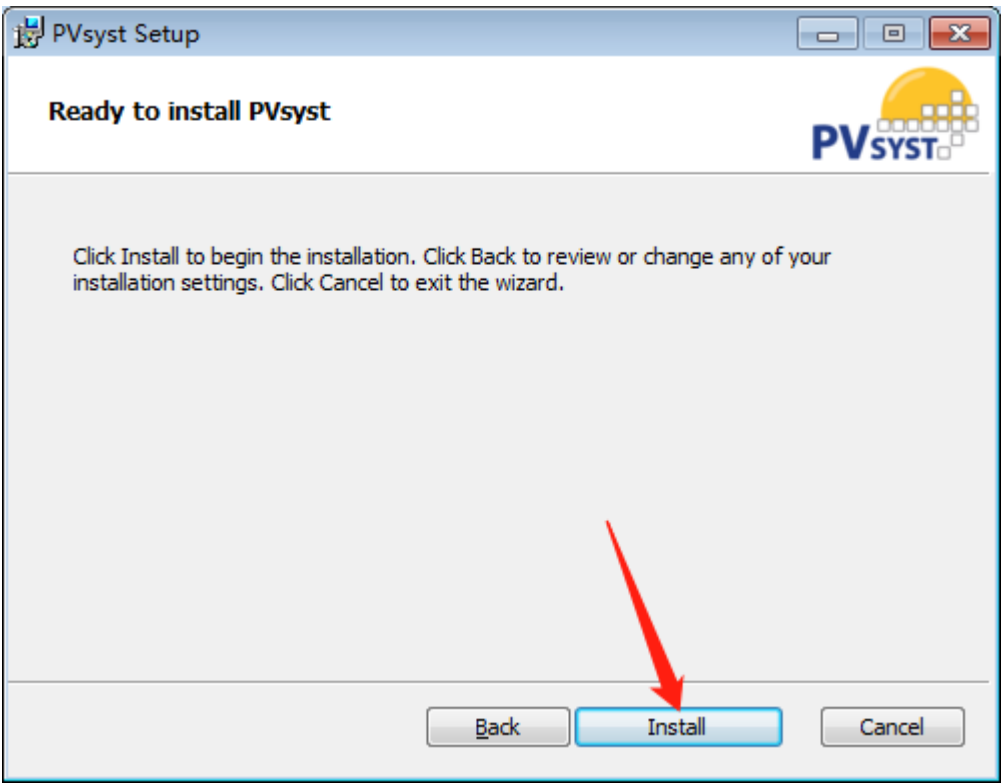

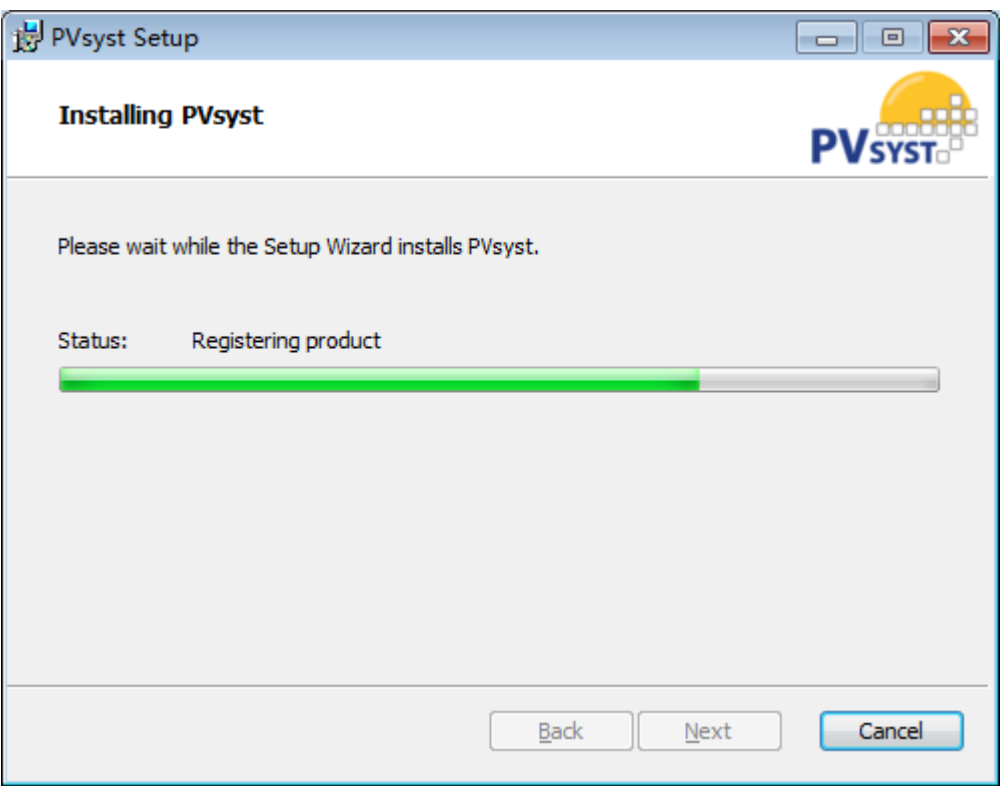

7.等待安装完成后,直接点击"Finish"

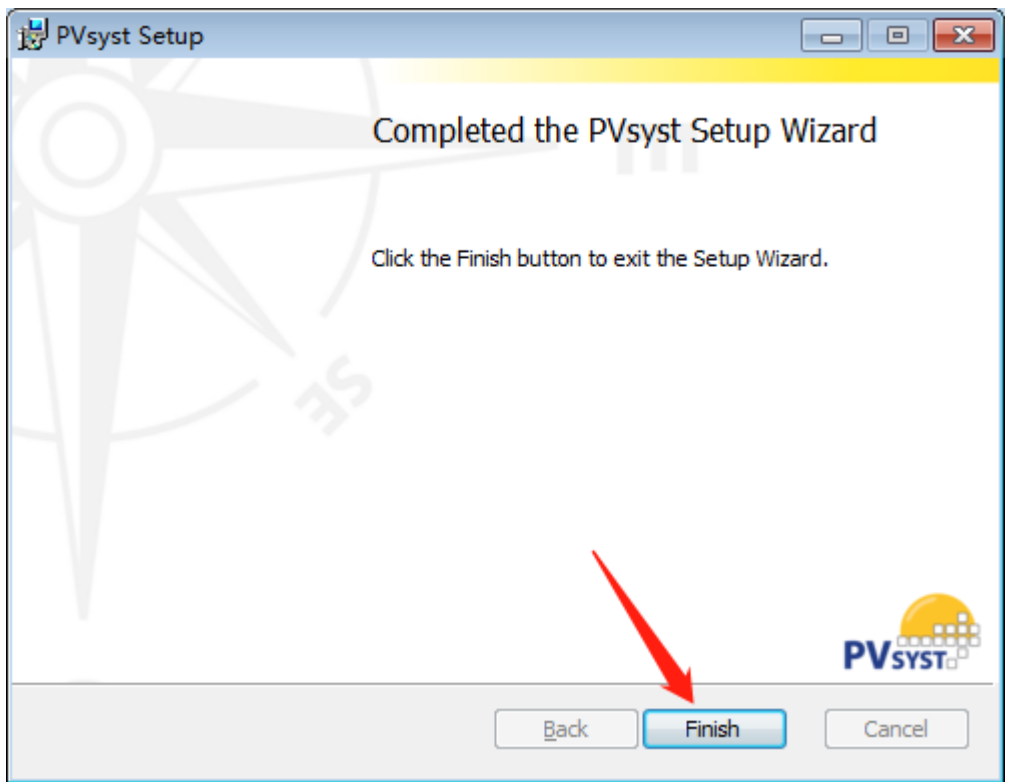